## **Zpracování výsledků pravděpodobnostních běhů**

Výsledkem pravděpodobnostního běhu je soubor modelových výstupů vygenerovaných na základě různých vstupů. Tyto výstupy lze zpracovat v aplikaci k tomu určené. Zpracování má dva kroky:

- 1. Konverze výstupu modelu do komprimovaného binárního formátu vhodného pro statistické zpracování (konverze souboru IMPLICIT.MAT)
- 2. Vlastní statistické zpracování výsledků a zobrazení

## **Struktura aplikace:**

Adresářová struktura aplikace je následující:

[STAT] -----

 |------ [DATA] |-------[SRC] |-------[MAPS]

- Adresář [DATA] obsahuje originální soubor IMPLICIT.OUT i jeho konverzi DATA.MAT
- Adresář [MAPS] obsahuje bitmapové mapové podklady pro vizualizaci dat
- Adresář [SRC] obsahuje spustitelné skripty:
	- o [Convert] tento skript převede IMPLICIT.OUT na DATA.MAT
	- o [Run] tento skript spustí aplikaci pro zpracování a vizualizaci dat, viz. Obr. 1

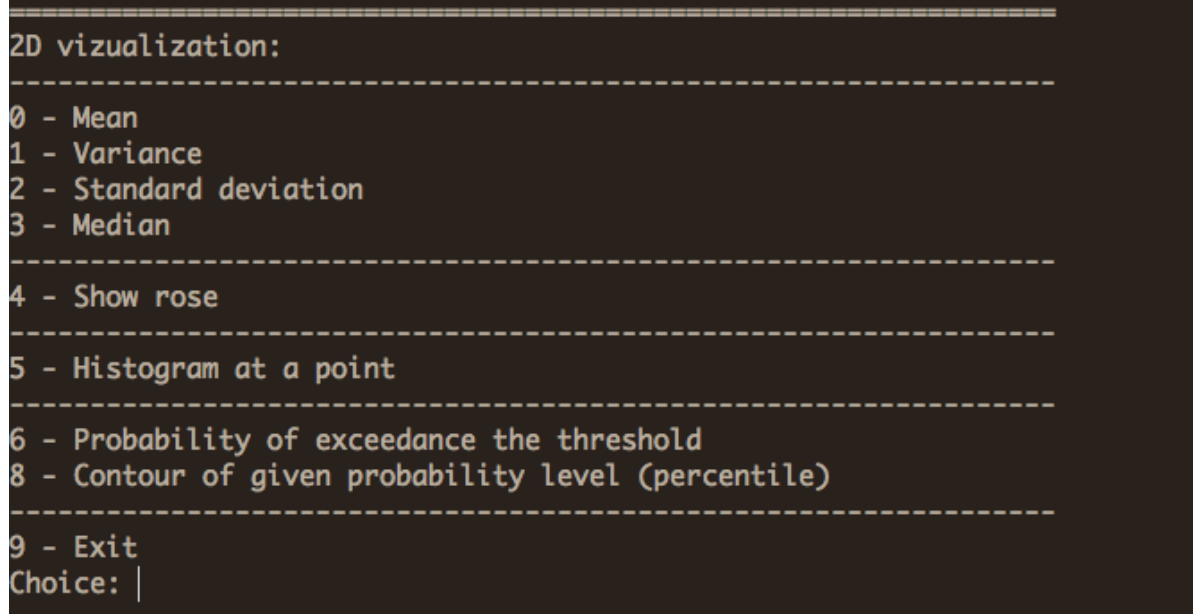

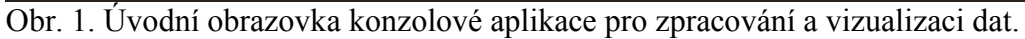

## **Statistické zpracování:**

Aplikace má následující volby:

- **Střední hodnota (***Mean***):** tato volba zobrazí výběrový průměr všech modelových realizací ve všech bodech výpočtové polární sítě.
- **Rozptyl (***Variance***):** tato volba zobrazí výběrový rozptyl všech modelových realizací ve všech bodech výpočtové polární sítě.
- **Směrodatná odchylka (***Standard deviation***):** tato volba zobrazí odpovídající střední  $\bullet$ hodnotu
- **Zobrazení libovolné růžice ze souboru (***Show rose***):** Po zadání této volby je uživatel vyzván, aby zadal pořadové číslo růžice, která je mu pak zobrazena
- **Histogram ve vybraném bodě (***Histogram at a point***):** Po zadání této volby je uživatel vyzván, aby zvolil požadovaný bod identifikovaný úhlem a vzdáleností v polární síti a následně se mu zobrazí histogram s hodnotami tohoto bodu všech modelových realizací v souboru.
- **Zobrazení pravděpodobnosti přestupu zadané hodnoty (***Probability of exceedance the threshold***):** Zde uživatel zadává hodnotu (*threshold value*), pro kterou se mu v každém bodě polární sítě zobrazí pravděpodobnost (na základě náhodných realizací výstupů modelu), ze tam bude ona hodnota překročena.
- **Zobrazení percentilů (***Contour of a given probability level***):** Tato volba umožňuje zobrazovat požadované percentily všech modelových realizaci ve stejnolehlých bodech polární sítě.

## **Příklady:**

V této sekci jsou příklady výstupů pravděpodobnostní analýzy. Zobrazená veličina je uvedena v nadpisu každého obrázku.

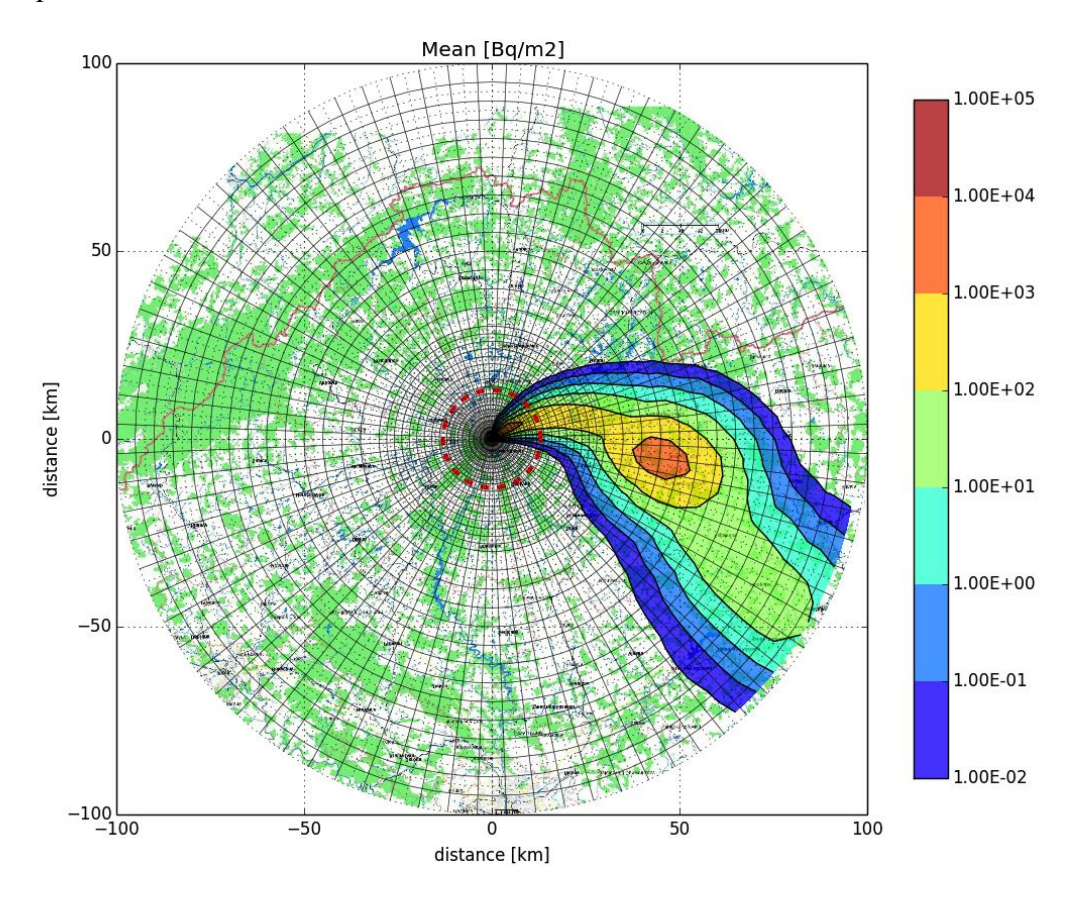

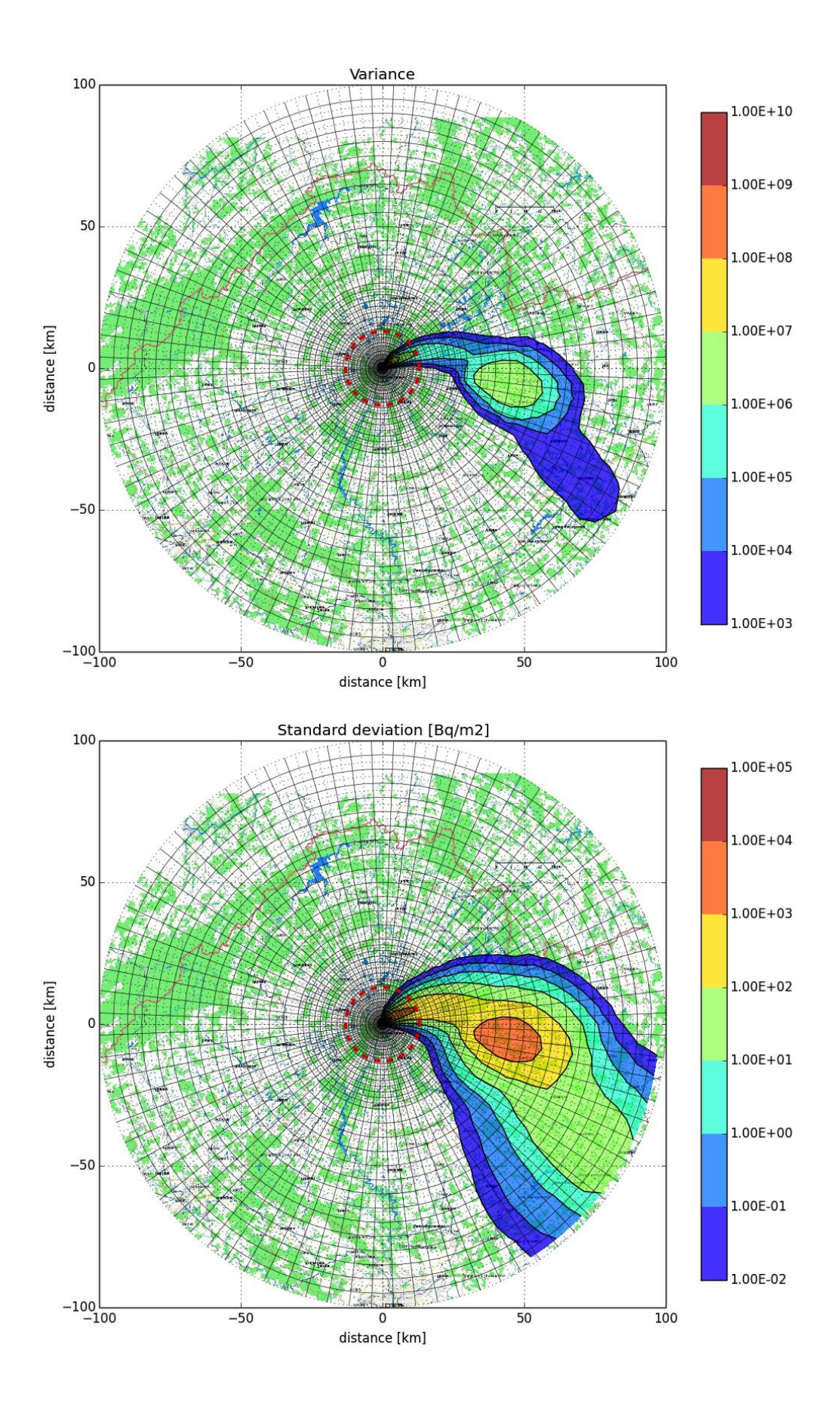

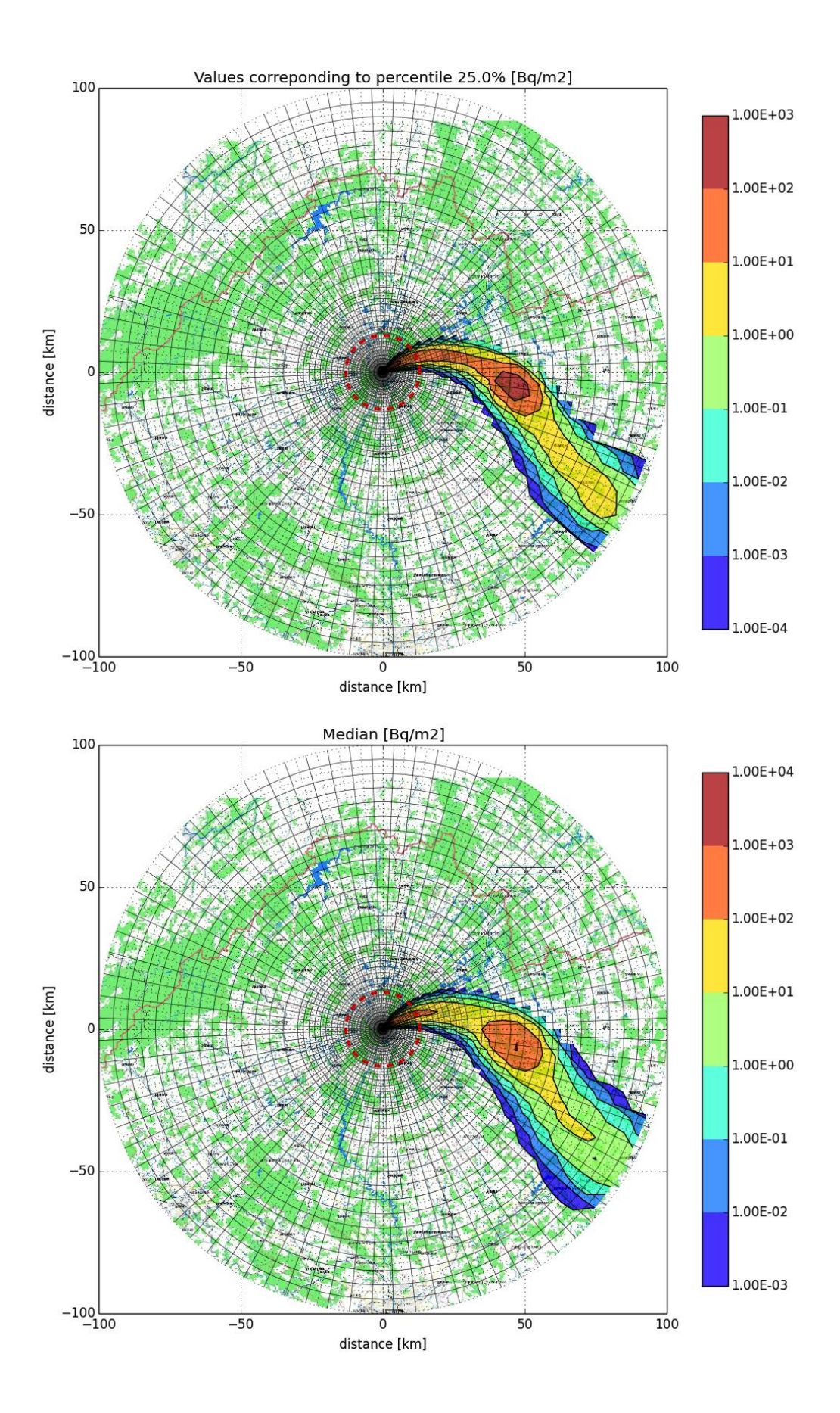

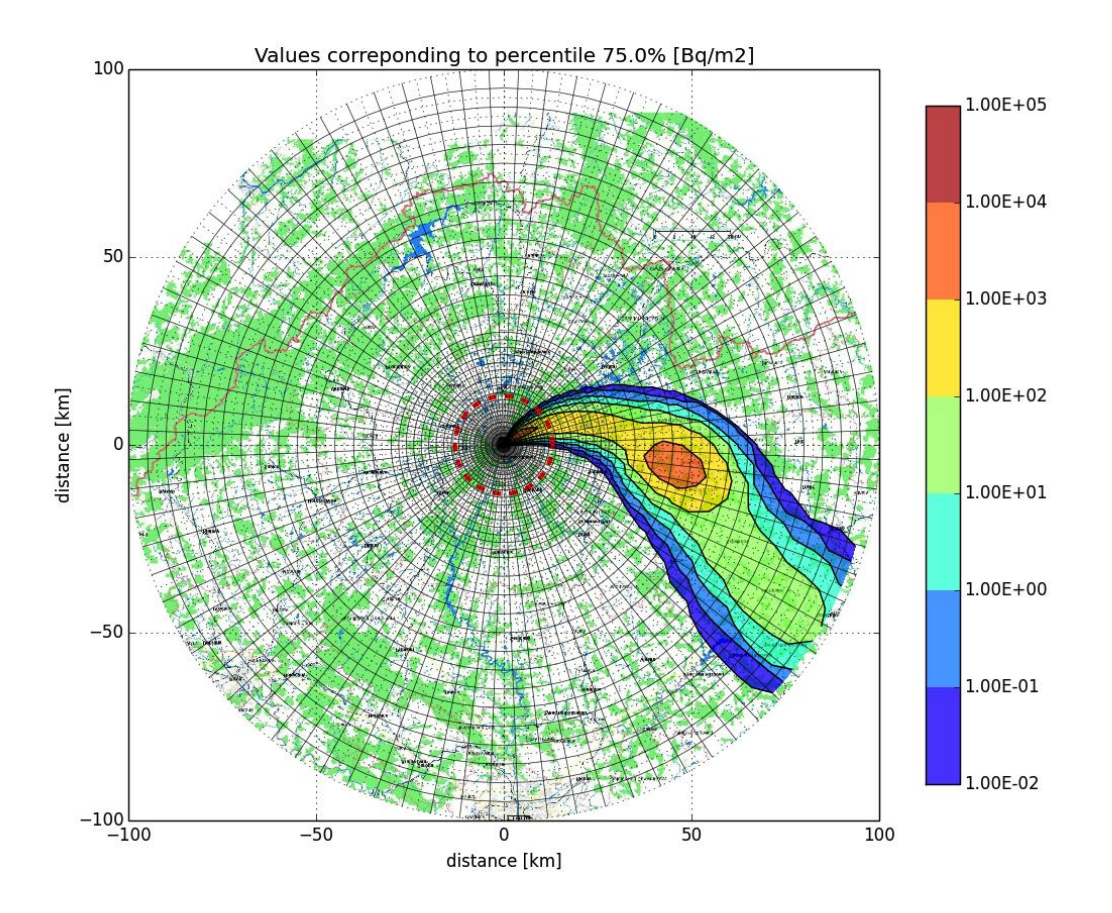

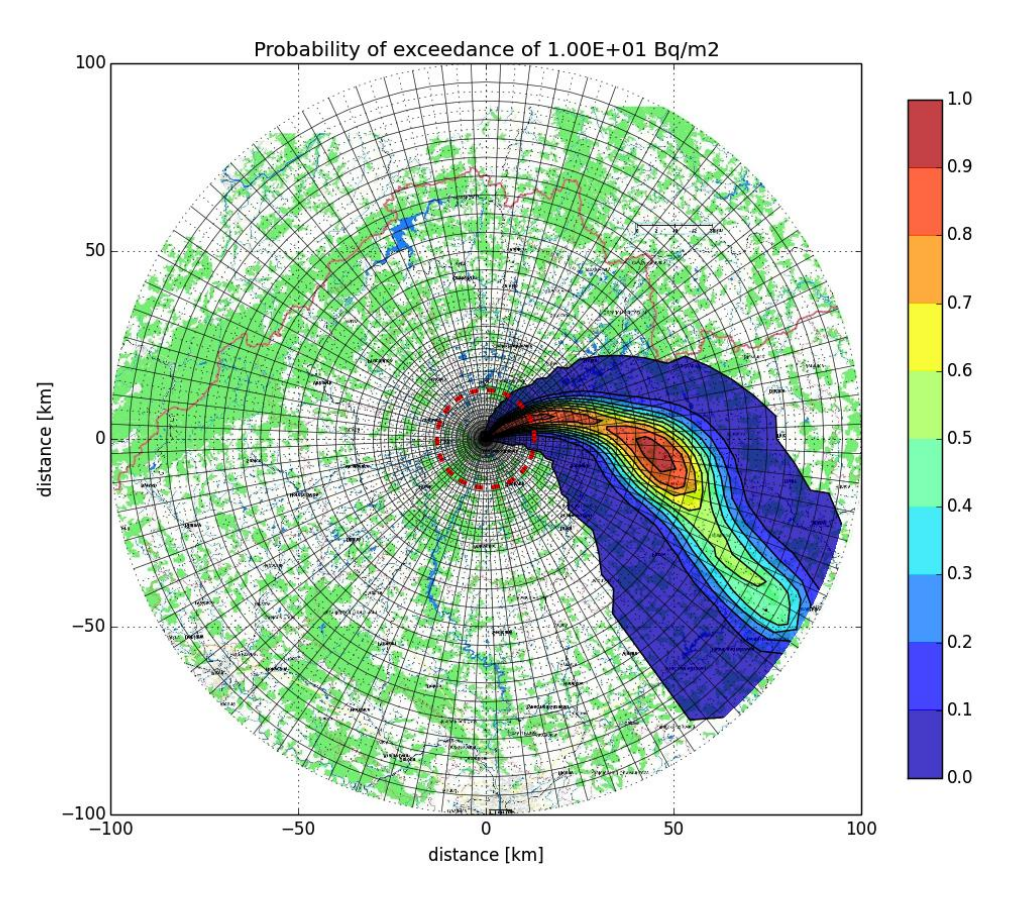

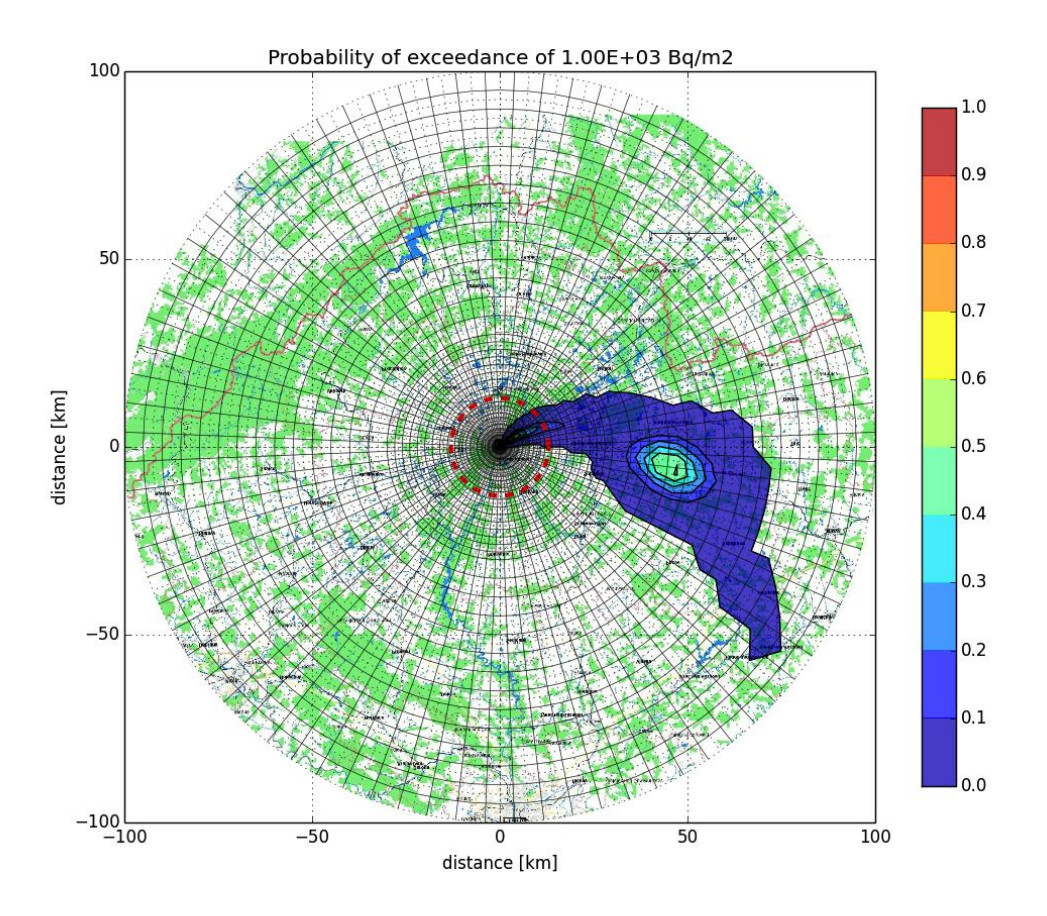

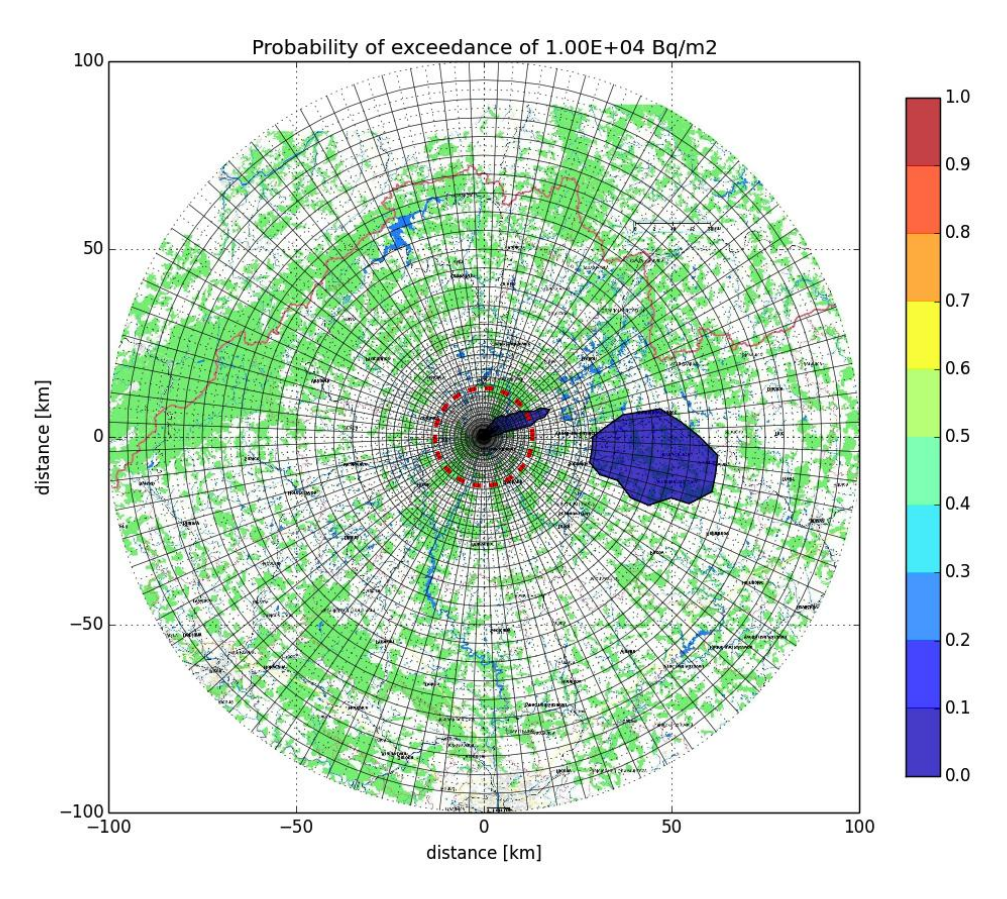